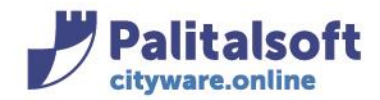

# • *Oggetto: Comunicazione n. 08/2019 - Cruscotto Fondo Pluriennale Vincolato*

**Jesi,** 23/09/2019

# Scopo della gestione

**Il Fondo Pluriennale Vincolato viene gestito tramite le schede FPV a previsione e consuntivo, per poter tenere sotto controllo il Fondo Pluriennale Vincolato nel momento della previsione durante la gestione e quindi al consuntivo è stato creato il Cruscotto del Fondo Pluriennale vicolato.**

Tale programma si trova nel menu cityfinancing -> Elaborazione periodiche -> Cruscotto FPV

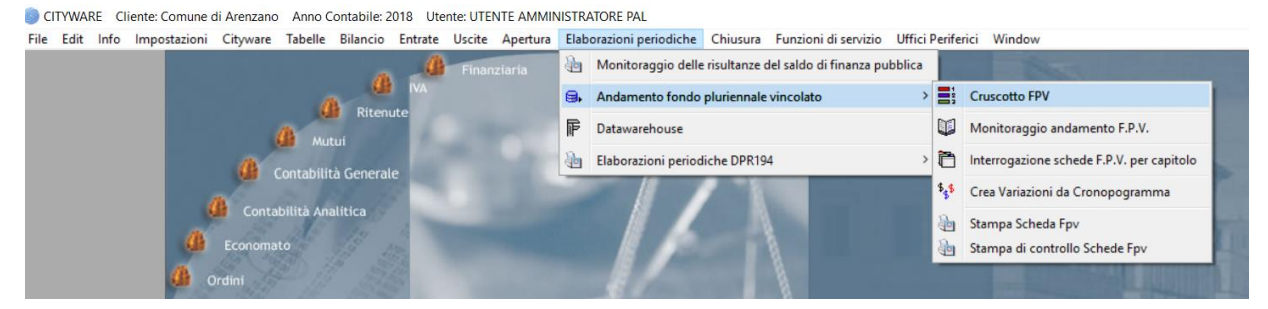

Il cruscotto FPV è diviso in 5 sezioni

#### Sedi operative:

Via Garibaldi, 1 20865 Usmate Velate (MB) T +39 039 6758001

P.Iva / C.F. 00994810430 Cap. Soc. € 135.000,00 i.v.

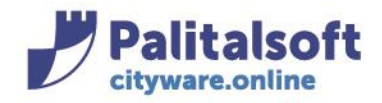

# **PALITALSOFT s.r.l.**

Via Brodolini, 12 60035 - Jesi (AN) info@palitasoft.it

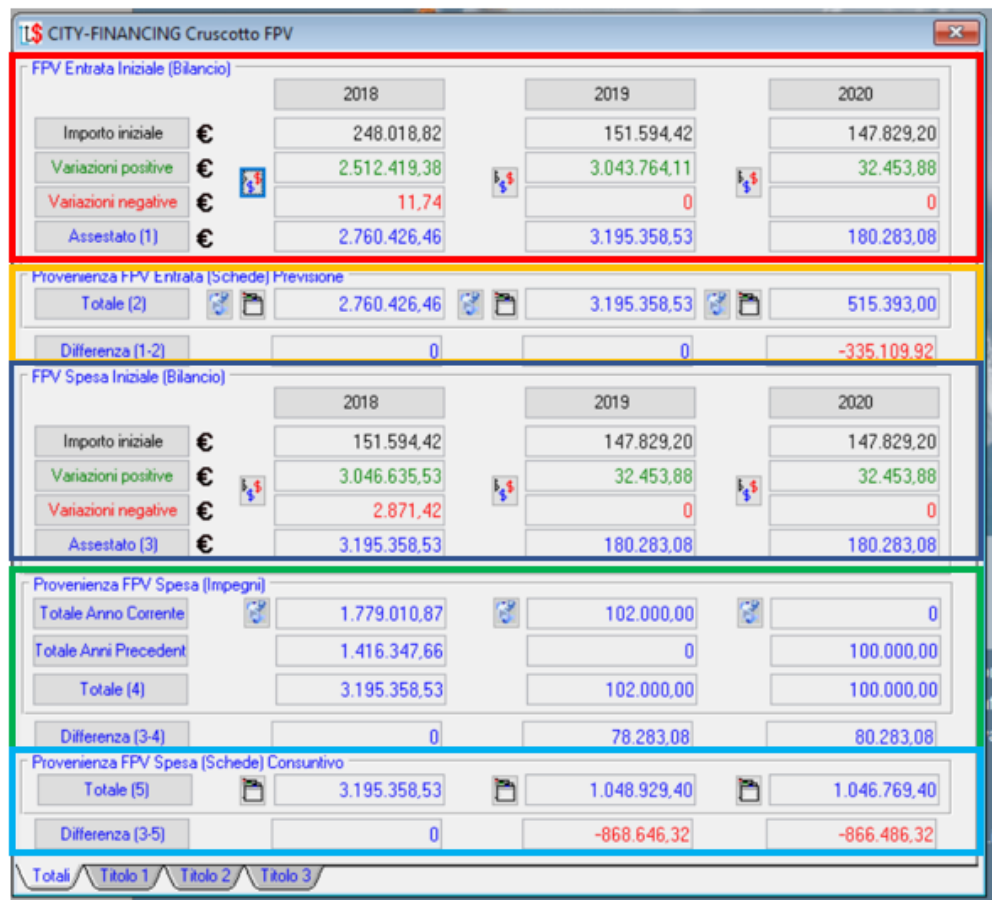

Quindi le sezioni sono :

- 1- FPV Entrata Iniziale Bilancio
- 2- Provenienza FPV Entata (Schede) Previsione
- 3- FPV Spesa Iniziale Bilancio
- 4- Provenienza FPV Spesa Impegni
- 5- Provenienza FPV Spesa (Schede Consuntivo)

Inoltre si ha la possibilità con le linguette sottostanti di ottenere i valori per tutti titoli o per singolo titolo di spesa che movimenta l'fpv

Totali, Titolo 1 Titolo<sub>2</sub> Titolo 3

Di seguito, si analizza ogni singola sezione del cruscotto:

**1- FPV Entrata Iniziale Bilancio**

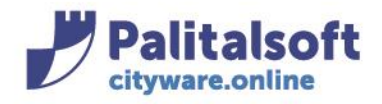

T. +39 0731 22911 F. +39 0731 229191 www.palitalsoft.it

La prima sezione riporta il valore del fondo Pluriennale vincolato di entrata presente nel bilancio di previsione per ogni anno, nel caso evidenziato 2018-2019-2020 con l'importo totale delle variazioni positive e negative che va a formare l'importo del FPV di entrata assestato.

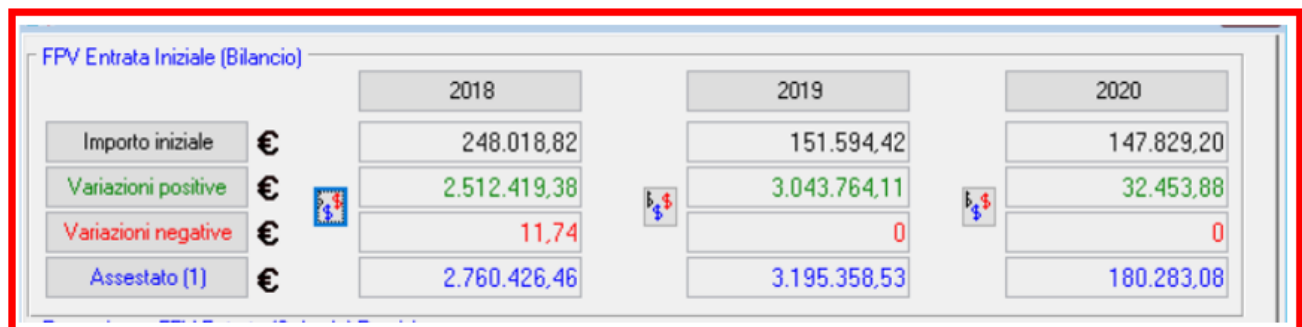

Se si vogliono vedere le singole variazioni basta cliccare sul relativo bottone e si ottiene l'elenco delle variazioni :

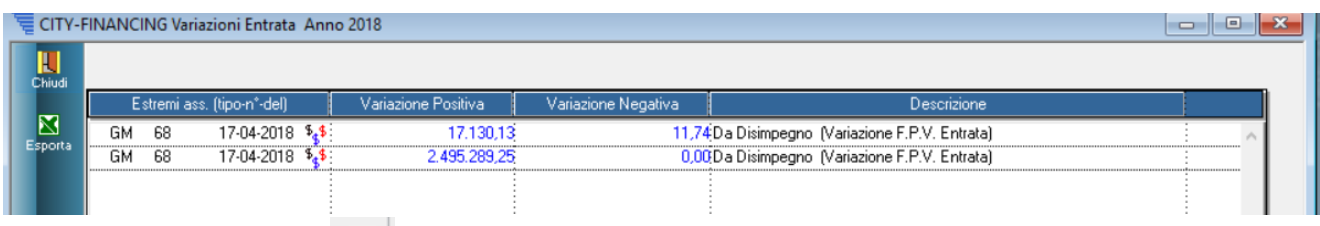

Cliccando sempre sul bottone  $\frac{1}{2}$ si ottiene il dettaglio della variazione :

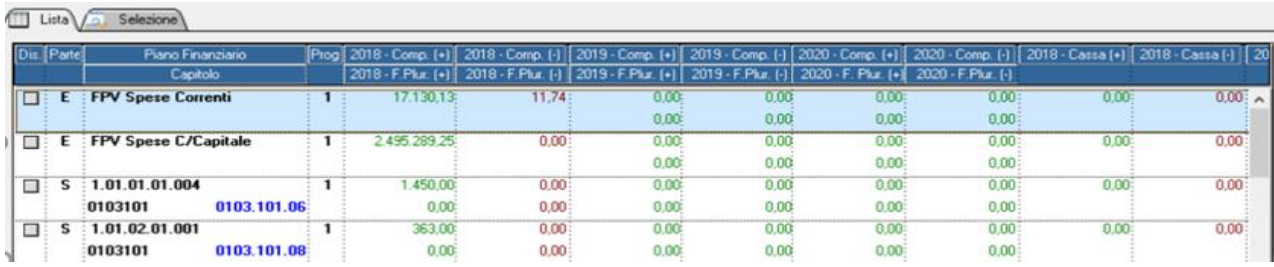

## **2- Provenienza FPV Entata (Schede) Previsione**

Analizzando le schede del monitroaggio FPV DI previsione il programma evidenzia l'importo del fondo pluriennale di entrate per ogni anno, nel caso esaminato 2018-2019-2020.

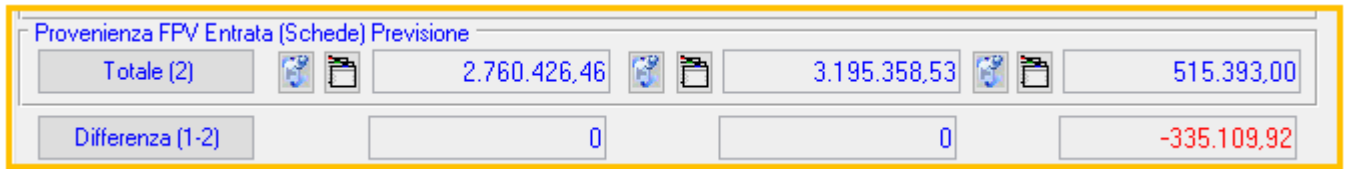

### Sedi operative:

 $\overline{\phantom{1}}$ 

Via Tacito, 51/B 41123 Modena (MO) T +39 059 847006

Via Garibaldi, 1 20865 Usmate Velate (MB) T +39 039 6758001

P.Iva / C.F. 00994810430 Cap. Soc. € 135.000,00 i.v.

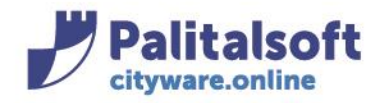

T. +39 0731 22911 F. +39 0731 229191 www.palitalsoft.it

Il proggramma effettua la **Differenza (1-2**) tra l'importo presente sul bilancio assestato e quello recuperato dalle schede (importo 1- importo 2) nel caso evidenziato si vede un importo negativo per l'anno 2020. Questo perché a bilancio sono presenti 180.283,08 (come si vede nella sezione 1 del cocumento) mentre sulle schede risulta un importo superiore. Questo perché sono state create delle schede FPV SENZA FARE LA VARIAZIONE DI BILANCIO, che può essere creata in modo automatico dalle schede. (come illustrato nella comunicazione num. 2 Implementazioni gestione schede monitoraggio Fondo Pluriennale Vincolato)

Affianco ad ogni importo per anno sono presenti 2 icone la prima è la seguente cliccandoci, il programma analizzando tutti gli impegni evidenzia quelli finaziati con il fondo plureinnale vicolato quindi per l'anno 2018 i 2.760.426,46. Quindi per gli impegniselezionati si possono vedere quanti sono stati reimputati e quanti conservati per avere una situazione sotto controllo. Inoltre viene evidenziato il fondo plurienalle vincolato futuro proveniente da quello di entrata 2018 pari a 1.416.347,66. Queste informazioni sono esportabili tramite foglio excel

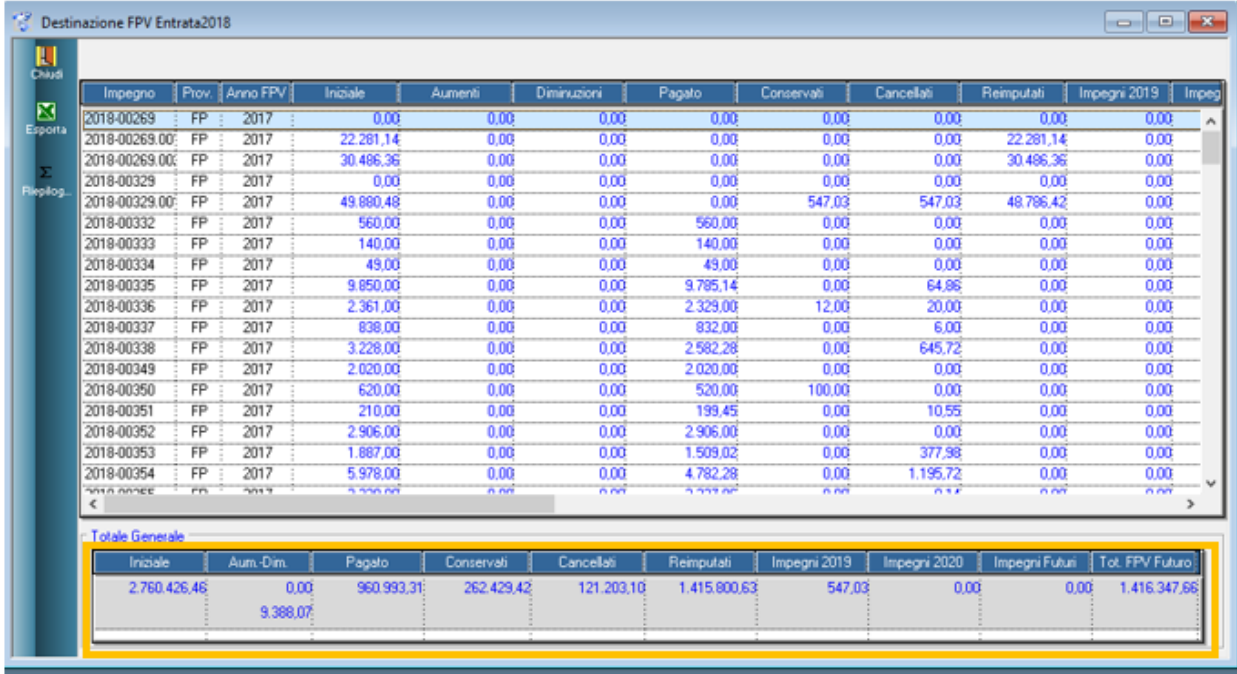

La seconda icona **e di producto il dettaglio delle schede collegate alle opere che producono l'importo evidenziato :** 

#### Sedi operative:

Via Garibaldi, 1 20865 Usmate Velate (MB) T +39 039 6758001

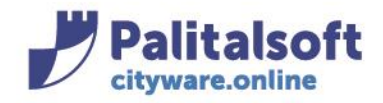

# **PALITALSOFT s.r.l.**

Via Brodolini, 12 60035 - Jesi (AN) info@palitasoft.it T. +39 0731 22911 F. +39 0731 229191 www.palitalsoft.it

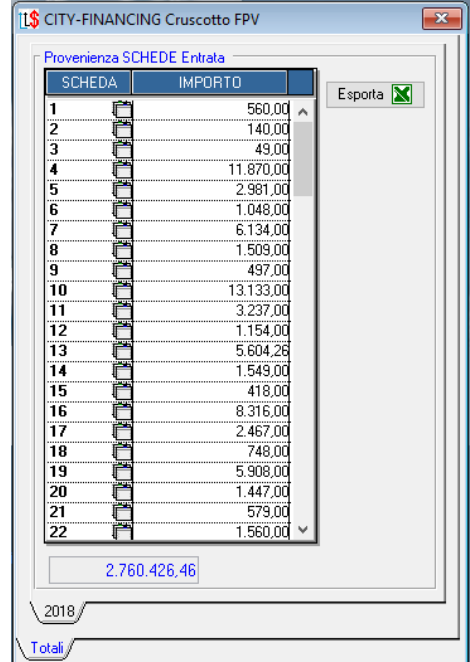

Quindi nel caso del terzo anno (2020) per capire da cosa sono composti i 515.393,00 cliaccando sull'icona si ootiene il dettaglio delle schede :

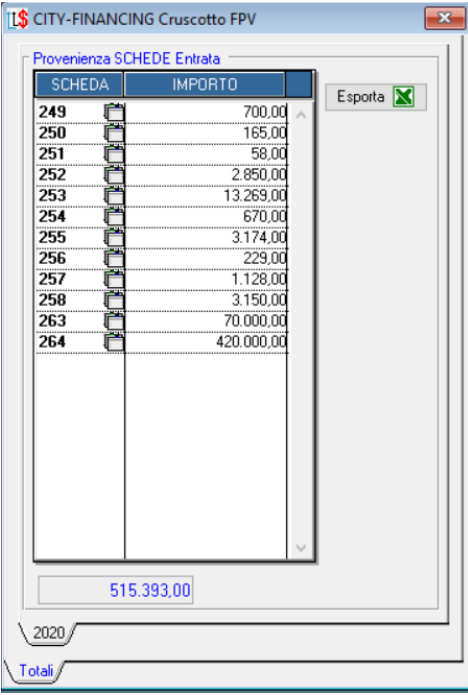

## Sedi operative:

Via Paganini, 57<br>62018 Potenza Picena (MC) T +39 0733 688026

Via Tacito, 51/B<br>41123 Modena (MO) T +39 059 847006

Via Garibaldi, 1<br>20865 Usmate Velate (MB) T +39 039 6758001

P.lva / C.F. 00994810430 Cap. Soc. € 135.000,00 i.v.

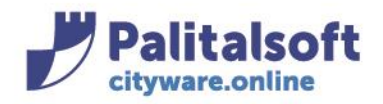

#### **PALITALSOFT s.r.l.** Via Brodolini, 12 60035 - Jesi (AN) info@palitasoft.it

T. +39 0731 22911 F. +39 0731 229191 www.palitalsoft.it

Quindi si può notare che sono state create delle schede ma non adeguato il bilancio, cliccando sulla scheda si apre il dettaglio della scheda dell'opera :

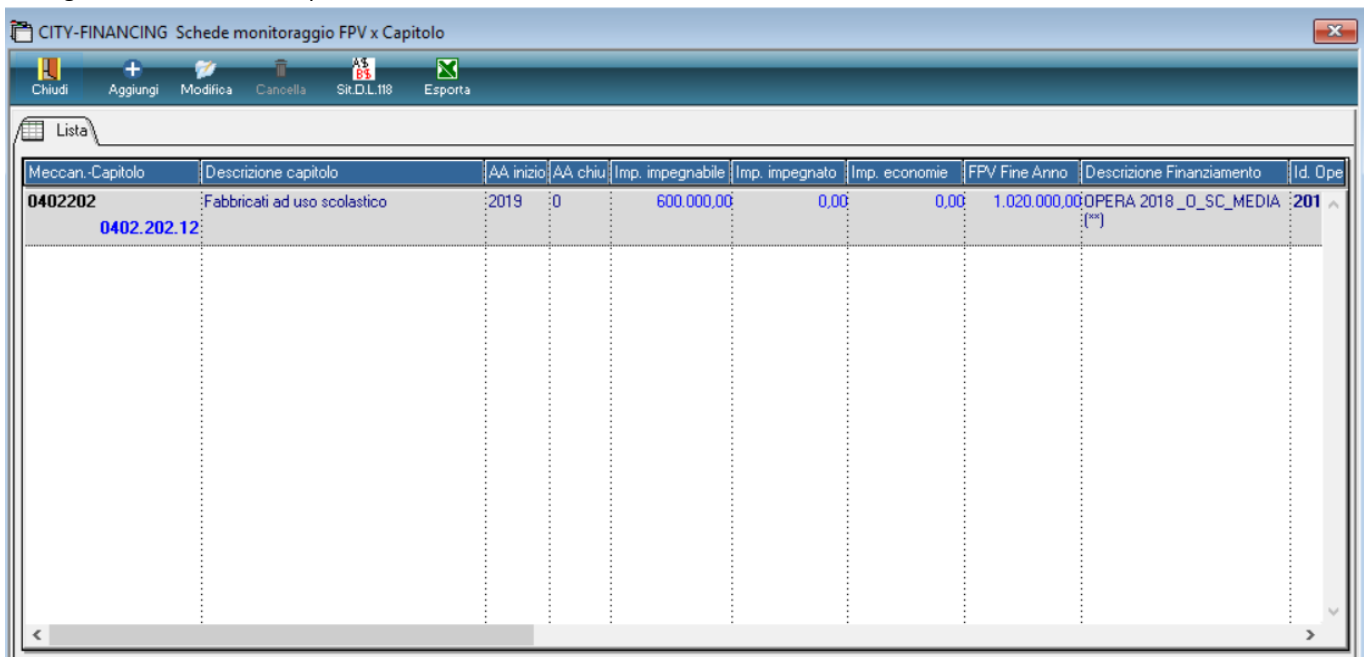

## **3- Fpv Spesa Iniziale bilancio**

La terza sezione riporta il valore del fondo Pluriennale vincolato di spesa presente nel bilancio di previsione per ogni anno, nel caso evidenziato 2018- 2019-2020 con l'importo totale delle variazioni positive e negative che va a formare l'importi del fpv di spesa assestato.

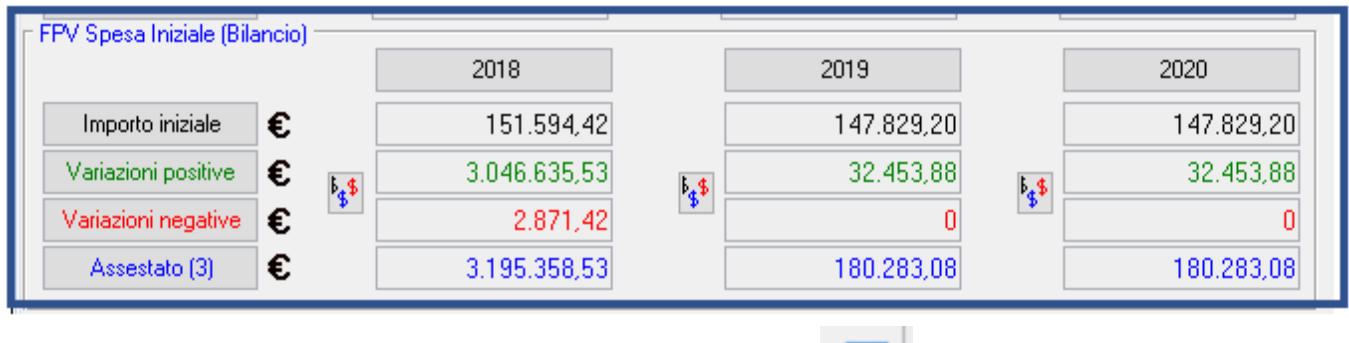

Se si vogliono vedere le singole variazioni basta cliccare sul relativo bottone e si ottiene l'elenco delle variazioni :

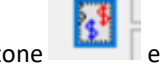

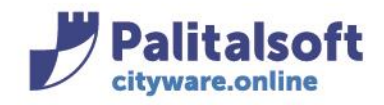

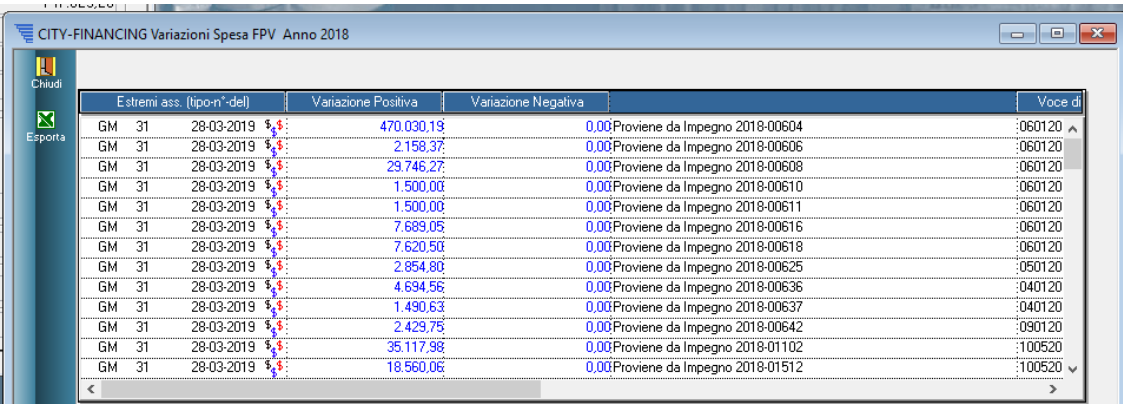

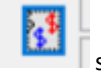

Cliccando sempre sul bottone  $\frac{1}{\sqrt{2}}$  si ottiene il dettaglio della variazione :

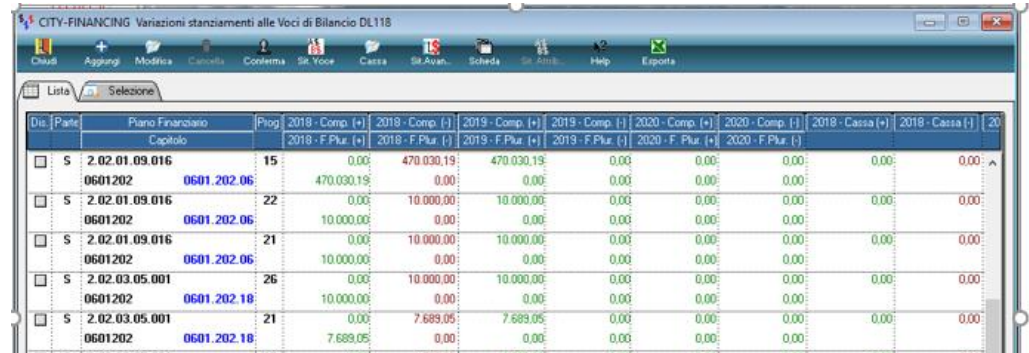

### **4- Provenienza FPV Spesa impegni**

Questa sezione analizzando gli impegni permette di vedere del fondo pluriennale vincolato quanto è stato finanziato nell'anno corrente e quanto da anni precedenti, inoltre si la possibilità di vedere la suddivisione per anno

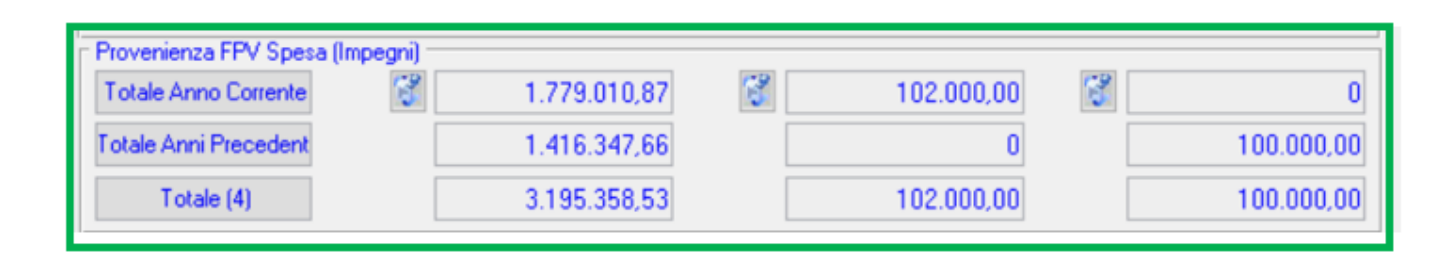

Cliccando sul icona affianco all'anno corrente si ottiene l'importo diviso per anno di provenienza

**2018** 

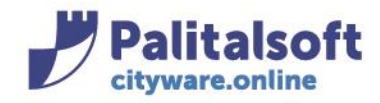

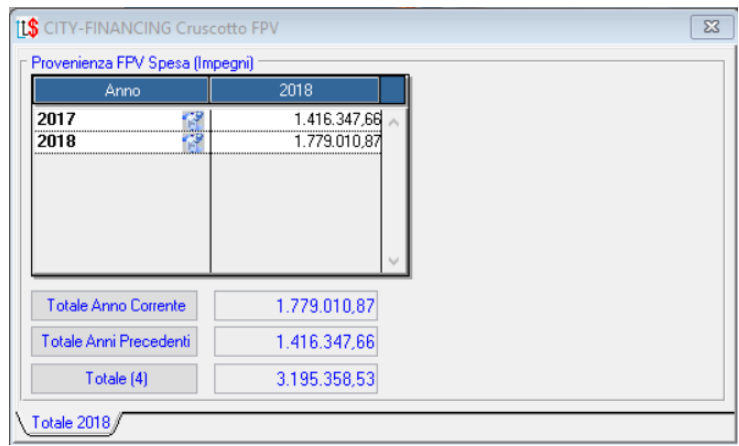

Nel 2018 si può notare che i finazimanti provengono quelli di anni precedenti tutti dal 2017 se ci fossero più anni vengono 

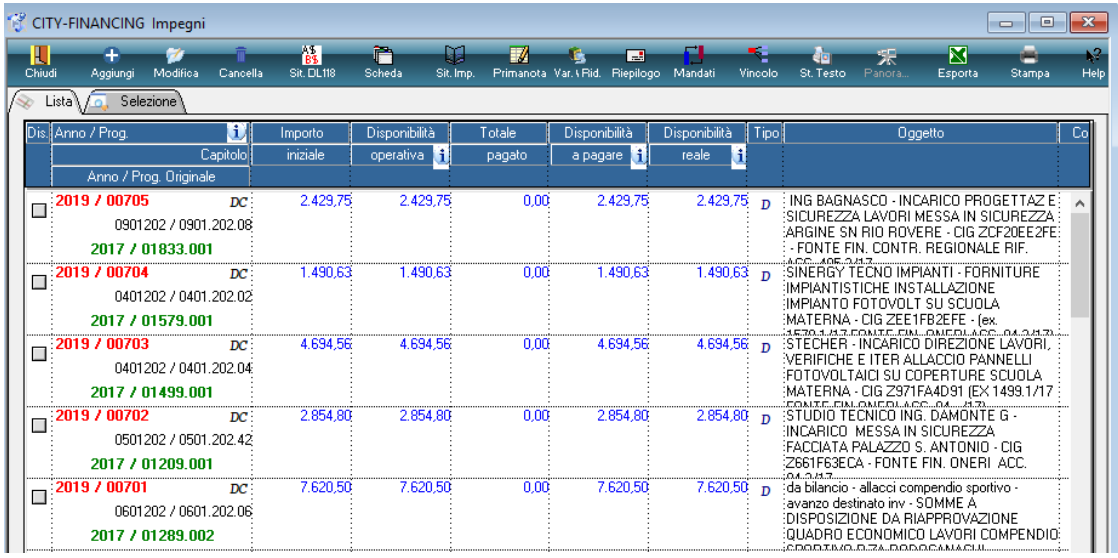

2019

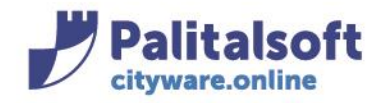

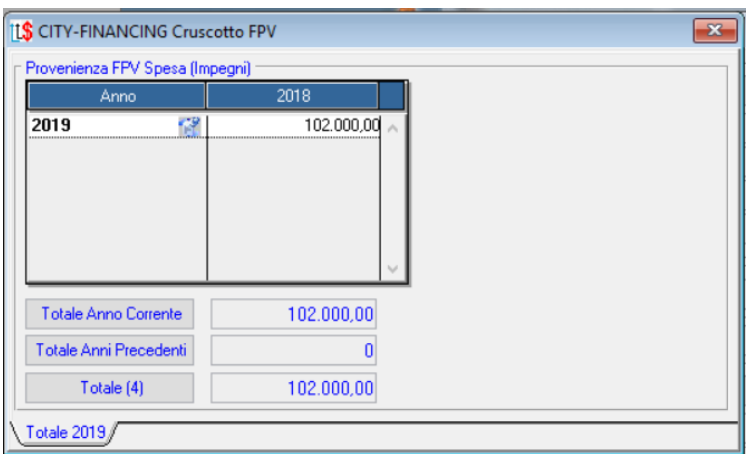

Nella'anno 2019 gli impegni futuri sono tutti finanziati dalla competenza

2020

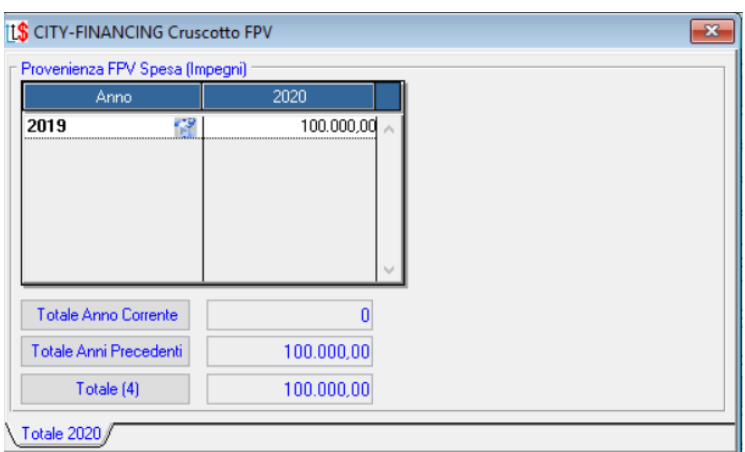

Mentre nel 2020 gli impegni vengono finaziati dal fpv provennete dal 2019.

# **5- Provenienza FPV Spesa (schede) Consuntivo**

Il fondo pluriennal di spesa presente nel conto consuntivo di ogni anno viene recuperato dalle schede di monitoraggio a consuntivo, il cruscotto permette di verificare tale valore per ogni anno e lo confronto con il valore assestato del bilancio

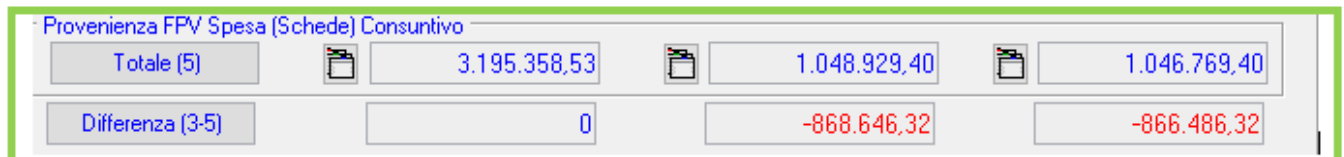

### Sedi operative:

Via Tacito, 51/B 41123 Modena (MO) T +39 059 847006

Via Garibaldi, 1 20865 Usmate Velate (MB) T +39 039 6758001

P.Iva / C.F. 00994810430 Cap. Soc. € 135.000,00 i.v.

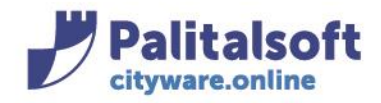

T. +39 0731 22911 F. +39 0731 229191 www.palitalsoft.it

Nel caso analizzato le annualità 2019 e 2020 Presentano una discordanza con l'importo dell'assestato perché sono state create le schede, ma non le variazioni di bilancio, per vedere quaòli sono le schede ba sta cliccare sull'icona affianco ad ogni importo.

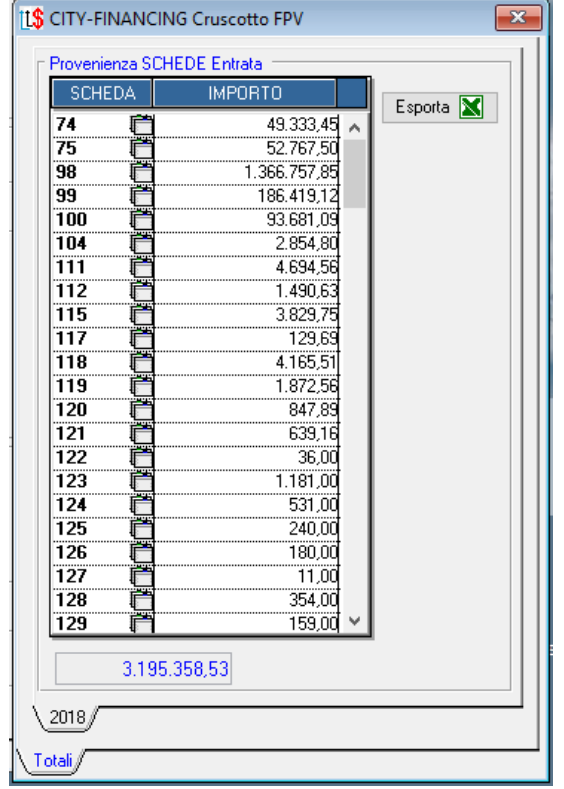

# *Rilascio Implementazioni al software:*

La modifica è disponibile a partire dalla release 7.04 sulla suite CW – patch del 23.09.2019

## **PALITALSOFT s.r.l.**